**Lori Anderson M-PBEA Share-An-Idea Contest**  *Picture Collage* 

#### **Software/Materials/Resources Used**

Adobe Photoshop Elements 3.0 Microsoft Word CD to burn pictures to Photo Center to print collages

#### **Course Used In**

Desktop Publishing. This semester class consists of 9-12 grade students.

#### **Nebraska Business Education Framework**

- BE 12.4 Computer Applications Essential Learning Advanced Features, Application Software, Problem-Solving Techniques, and Reference Materials
- BE 12.14 Computer Hardware and Operating Systems Essential Learning Peripherals

#### **Explanation**

For this assignment my students created beautiful collages showcasing what they had learned using Adobe Photoshop Elements 3.0. The students were to:

- 1. Decide on a theme (family baby, friends, vacation, sports, etc.).
- 2. Bring 8-10 pictures from home (either digital or picture to be scanned) showing that theme.
- 3. Improve all pictures pasting them into a Word document showing before/after pictures and explaining what was done to each.
- 4. Create a 5 X 7" collage based on the pictures (at least 5 pictures should be used but 8-10 need to be improved).

The pictures were then burned to a CD and taken to Sam's Club to be printed as photographs. I chose to have them printed as 5 X 7"s because the quality of picture is better than our color laser printer and the price is reasonable (\$0.38 for a 5 X 7", \$1.46 for an 8 X 10").

The pictures were then attached to a display board and placed in a display window across from my room. This was done to show students and other teachers what the students are doing in the class and to promote the class for students to take next year. We received many compliments on the collages from teachers and students. Several teachers commented that the collages look like postcards.

Please see next pages for instructions and rubric.

# **Desktop Publishing Photoshop Elements 3 Final Project**

- 1. Choose a theme friends, family, you growing up, pets, sports, etc.
- 2. Pick 8-10 pictures that go with your theme to use for this assignment.
- 3. Create a collage based on these pictures.
- 4. To create the college, you will need to demonstrate the following skills that you learned while completing the Photoshop Elements 3 Lessons. Start by improving your pictures:
	- a. Rotate
	- b. Crop
	- c. Coloring of Picture– complete using the way(s) that work best.
		- i. Brightness and Contrast
		- ii. Shadows and Highlights
		- iii. Levels
		- iv. Burn and Sponge
		- v. Saturation
	- d. Clone Stamp
	- e. Recolor
	- f. Sharpen
	- g. Resize
	- h. Red-Eye Removal
	- i. Repositioning objects in a picture
	- j. Layers
	- k. Perspective
	- l. Mural (create something like the warehouse mural)
	- m. Layer masks
	- n. Shadow
	- o. Filters
	- p. Spot healing
	- q. Healing
	- r. Sponge
	- s. Sharpen
	- t. Blur
	- u. Eraser
	- v. Gradient Map
	- w. Photo Restoration
	- x. Graphics
	- y. Cookie Cutter
	- z. Panorama
- 5. While you are working on your collage, create a Word document that has a copy of your "before" picture, a listing of what you did to the picture and an "after" copy of the picture.
- 6. Place your images in the form of a collage on a 5 X 7" canvas. Work to make it look professional!
- 7. Grading please see next page

Lori Anderson Lincoln East

## **Photoshop Elements 3 Collage Assignment**

### **Grading Rubric**

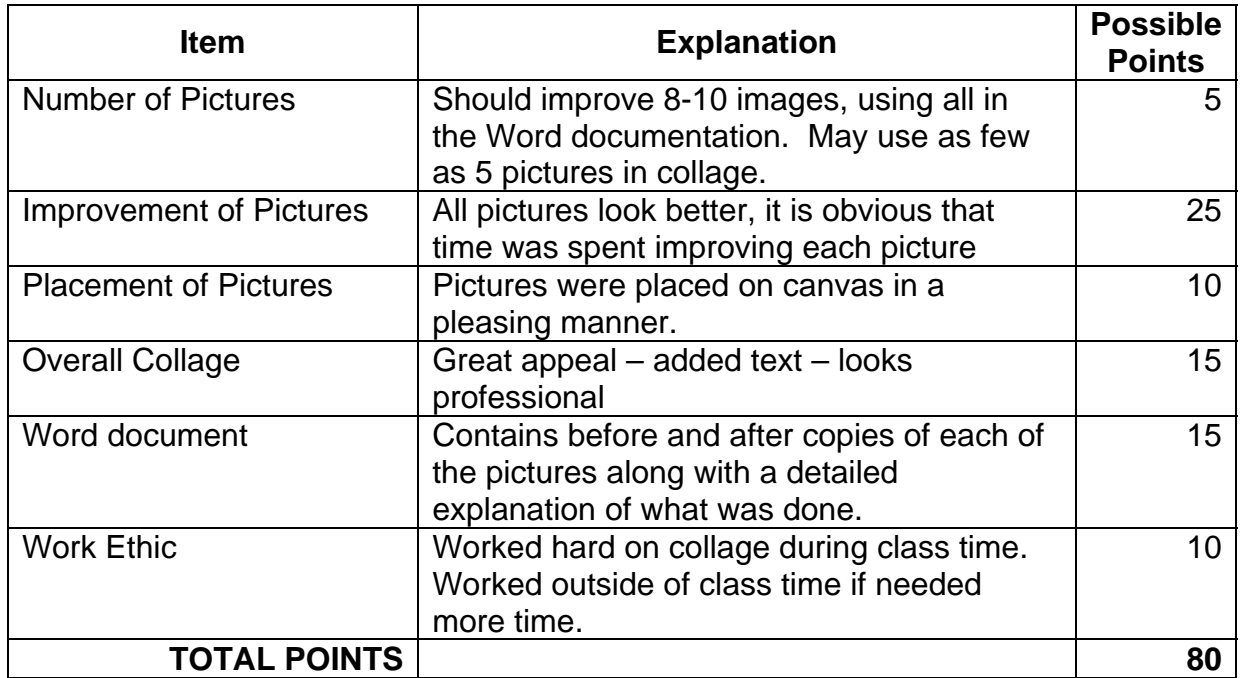